Academic Information Literacy Section, Information Technology Center, The University of Tokyo

# **Research on the Internet**

a de la componenta de la componenta de la componenta de la componenta de la componenta de la componenta de la

An Access Guide to Academic Information

# **CONTENTS**

*Research on the Internet* : Always at your fingertips 1

 **Part 1: About Computers, the Internet, and Online Academic Information**

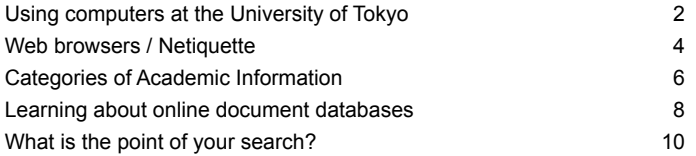

#### **Part 2: Searching for Information Online**

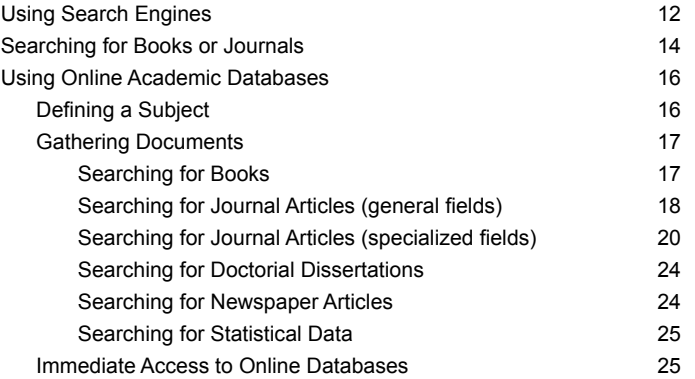

## **Part 3: Acquiring and Using Online Information**

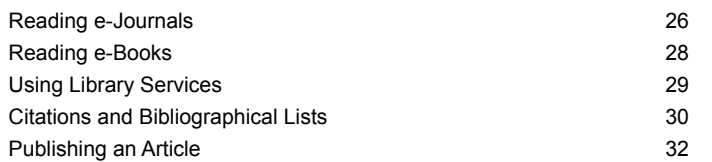

#### **Part 4: Appendixes**

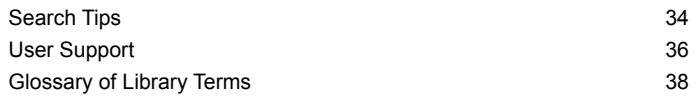

# *Research on the Internet* **: Always at your fingertips**

The use of the Internet and online databases to gather materials for study or research has become an ordinary task, made considerably more convenient by the rapid spread of information and communication technology.

This guide is meant to provide useful information to all persons affiliated with The University of Tokyo on the use of online resources to collect academic information, and strategies to improve the efficiency of their work.

*Research on the Internet* is composed of three sections and an appendix.

The first section is a summary of fundamental concepts needed to gather information through the Internet.

The second part introduces a number of important tools, including databases, to gather information and reference materials online.

The third section focuses on the use of electronic journals and other online materials, and explains how to include citations and bibliographical lists in actual dissertations.

Finally, a number of appendixes provide complementary information such as tips on how to perform online searches.

This one compact volume provides knowledge on everything from gathering information on the internet to submitting articles to journals.

Having the information contained in *Research on the Internet* at your fingertips should prove to be a valuable resource in study and research.

March 2010

#### **About the illustrations**

● 【Campus Only】 indicates that a database can only be accessed from a computer connected to the University of Tokyo network.

The absence of this sign means the database can be accessed from anywhere.

- **• This mark indicates databases supporting the SSL-VPN Gateway Service. They** can be used from off-campus with an ECCS account.
- The screenshots used in this document may differ from actual contents.

# **Part 1 : About Computers, the Internet, and Online Academic Information**

# **Using computers at the University of Tokyo**

University campuses are linked to a computer system managed by the Information Technology Center: the ECCS (Educational Campuswide Computing System). The system is accessible to all students, teachers and personnel affiliated with the UT.

#### **Using ECCS terminals**

An account (username and password) is required to access ECCS terminals.

First-year undergraduate students are automatically provided with an account after attending an orientation lecture.

Other users are required to attend an information session organized by the Information Technology Center in order to apply for a new account.

The sessions are held in the Information Technology Center on Hongo Campus (Asano section), and the Information Education Bldg. on Komaba Campus.

Accounts must be renewed at the end of each academic year.

Please refer to the ECCS homepage for more details on information sessions and the account renewal procedure.

#### **Connecting your own PC to the network**

In addition to ECCS terminals, account holders can connect their own computers to the Internet through the University of Tokyo's campus network, UTNet.

The computers can access UTNet using either wired or wireless connections.

#### **1. Wired connections**

Personal computers can be physically connected to any of the information sockets located on campus (note: users must carry their own LAN cable).

#### **2. Wireless connections**

Computers equipped with a wireless card can access the network if they are within range of a wireless relay station.

An additional online registration is necessary to access wireless services. Please read the terms and conditions for use carefully before registering.

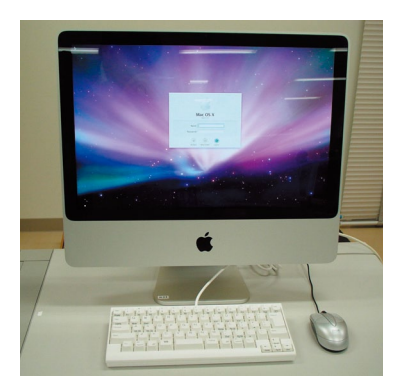

# ■ Information Technology Center (Hongo Campus, Asano Section) lkennhata Gate Information Technology Center  $A$ kam Gate to Faculty Moti s.<br>Seda  $\sim$ oate to have<br>of Agriculture nnamon<br>(Red Gate)

**Location of ECCS terminals**

#### ■ **Information Education Building (Komaba Campus)**

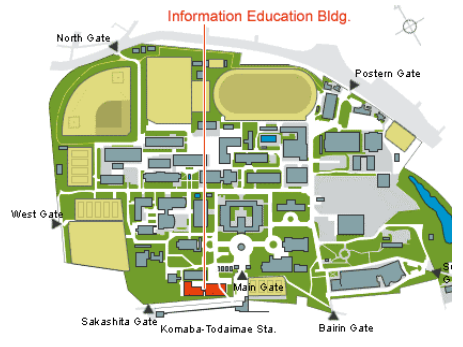

#### **■ Other locations:**

General Library Komaba Library Kashiwa Library International Center Faculty of Law & Letters Bldg.1 (1F), PC Room Faculty of Engineering Bldg. 6 (2F) 200 Faculty of Law & Letters Bldg.2 (1F), Student Lounge Faculty of Law & Letters Bldg.1 (1F) 111 Faculty of Science Bldg.1 (3F) 317 Faculty of Agriculture Bldg. 7B (1F) 133 Library of Faculty of Agriculture. (3F) PC Room2 Economics Research Bldg. (1F) 101, (4F) 407 Faculty of Education (2F) 261 Pharmaceutical Library (4F) Fukutake Hall

## **● ECCS general information:** http://www.ecc.u-tokyo.ac.jp/ **● ECCS User's Guide:** http://www.ecc.u-tokyo.ac.jp/guide/ current/ **● Wireless access registration:** https://secure.ecc.u-tokyo.ac.jp/wlan. html **● User Support:** ecc-support@ecc.u-tokyo.ac.jp (Hongo Campus) Tel: 03-5841-3004 (Komaba Campus) Tel: 03-5454-6140

# **Web browsers / Netiquette**

Please read this section before you start searching for academic information online.

#### **About Web browsers**

A number of different browsers are available to surf the Internet.

#### (Internet Explorer)

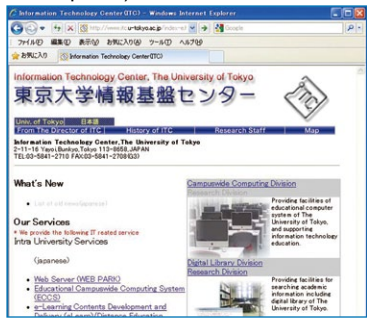

The choice of a browser is a matter of personal preference, as they basically offer the same types of functions.

 However, please be aware of the fact that security settings, page appearance, and functions (including the use of embedded search engines) supported by each browser may vary.

Below are examples of the Information Technology Center website as viewed with a major internet browser. Other browsers such as Safari, Firefox and Opera can also be used.

Internet Explorer (IE) was developed by Microsoft to run on its Windows operating system.

Many Internet pages are optimized for IE, because of its large number of users. Please remember to try IE when unable to access a web page with a different browser.

Remember to try a different browser when unable to access a specific web page.

On the other hand, if you decide to publish information online, we recommend you to adjust the settings in order to accommodate several types of browsers.

#### **Netiquette (basic principles)**

Here is a list of acts that violate conventional network manners, also referred to as "Netiquette." These points are particularly important when posting information online.

- accessing computers or networks without proper authorization
- damaging, altering or deleting data stored by a third party on a network or computer spreading computer viruses
- posting obscene comments, pictures or recordings online
- threatening people
- engaging in other types of unlawful conduct, including violating privacy, slander, discriminatory or otherwise offensive acts

#### **Netiquette (copyright issues)**

Most of the information available online (database contents, e-journals, web page contents including images and graphics) is subject to copyright, in the same way as the books and journals held by libraries.

The following acts are prohibited:

- posting information found online on a personal web page or dissertation without proper attribution
- the unauthorized publication of commercial contents (music, game software, magazines pictures, etc.)
- copying and using software acquired by a third party.

More information is available on:

- **● Information Security for Citizens (Ministry of Internal Affairs and Communications)** http://www.soumu.go.jp/main\_sosiki/ joho\_tsusin/security/
- **● the IAjapan homepage** http://www.iajapan.org/rule/

#### **Netiquette (information security)**

In a world of interconnected computers and networks, information security is a responsibility shared by every user.

#### **1. Usernames and passwords**

In order to protect online information, access rights are managed on an individual basis through the attribution of usernames and passwords. The following rules apply to the protection of these access rights:

- never lend or tell your username and password
- do not choose an obvious password
- change your password regularly

#### **2. Protection against computer viruses**

The term "virus" designates a variety of programs designed to inflict damage or cause annoying effects. The following measures are necessary to prevent your computer from being infected and becoming a relay for viruses:

- do not open suspicious email attachments
- do not execute programs of unknown origin
- install antivirus software and keep it regularly updated
- backup important data regularly

# **Categories of Academic Information**

Documents come in different types and forms. Being familiar with the different categories of academic information is a valuable asset that leads to a smooth gathering process.

#### **Document Categories**

#### **■ Academic Journals**

Journals are published at regular intervals, and usually organized into sets of issue and volume numbers. An increasing number of journals is also being published in electronic format (e-journals). Because journals feature different articles and contributors, queries for a given material must include specific information on issue/volume numbers, page numbers, etc.

#### **■ Books**

Compared to academic journals, books tend to include a more digested, comprehensive type of information.

A "new" or "enlarged" edition indicates that the original version was revised and/or expanded, a process that can be repeated several times over the years. A reprint refers to a new issue of the book, without any changes to its contents.

#### **■ Doctorial Dissertations**

Dissertations written to obtain an advanced degree are usually stored by the university where the degree was obtained, or by a specialized institution. They may also be published in a book or journal, although an increasing number of universities are making dissertations available online.

#### **■ Newspapers**

Newspapers exist on a number of different levels (regional, national, international). The contents of a given issue, particularly the appearance of a last-minute article, often depends on the place or precise time of publication. Old articles can be consulted on microfilm, CD-ROM or specialized databases.

#### **■ Statistical Data**

Statistical data is produced by a large number of actors, including national or regional administrations, citizen groups, business corporation, researchers, etc. Data may appear in a book or journal, but a growing number of institutions publish their results on dedicated Internet sites.

#### **■ Technical Reports**

Technical reports are an important type of document within the scientific community, whereby technical information and scientific can be shared publicly. Each report carries a specific number, which identifies the publishing entity. Technical reports are increasingly made available through the Internet.

#### **■ Conference/Meeting Proceedings**

This type of document, also considered important among the scientific community, carries information on the contents of a particular academic meeting or conference. Proceedings may also be published in serial form or as a special edition of an academic journal.

Of course there are many other categories of documents, carrying information on patents, court or legal decisions, conferences, maps, ancient manuscripts, etc.

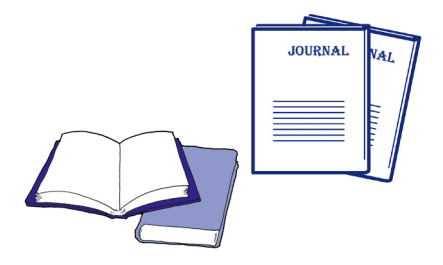

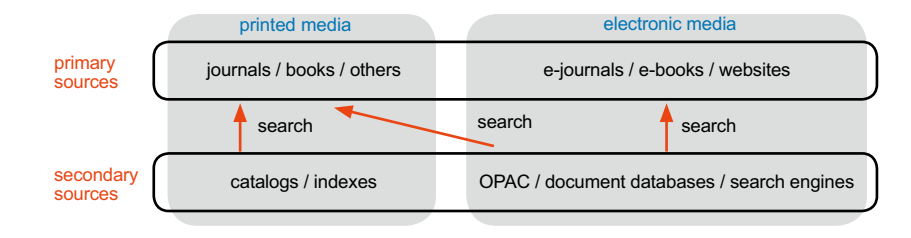

#### **primary sources / secondary sources**

The concept of "primary source" refers to documents carrying primary materials (monographs, articles, statistical data, etc.), i.e. the foundation bricks of scientific knowledge. On the other hand, "secondary sources" carry information to identify or locate primary materials.

Mastering the use of the different kinds of secondary sources is an essential step toward effectiveness in the search for reference documents.

#### **printed media / electronic media**

In recent years, the amount of information published in electronic format has grown tremendously. This does not mean, however, that any type of information is available through a computer. It is therefore important to become familiar with both printed and electronic media, and the advantages they offer.

The advent of e-books and e-journals has made it possible to consult materials directly on a computer screen. A growing number of primary documents (statistics, court decisions, laws, etc.) are available online.

Electronic secondary sources are also on the rise. One of the first tools available electronically was OPAC (Online Public Access Catalog), an upgraded version of the traditional library card with powerful search functions. A great number of primary documents located through an electronic search tool are still available in printed format only (for example, a book located with OPAC).

On the other hand, search results may also lead to a document in electronic format, for example an article published in an e-journal. The tremendous growth in documents available in electronic format is spurring a more integrated search process, whereby the search leads to the consultation of relevant documents on the same computer screen.

The availability of electronic documents is often conditioned by access fees and agreements between the provider and the user (in our case, UT). As a consequence, a large number of services can only be accessed from within the university campus.

#### **Judging Information**

After introducing several categories of documents in this section, here is a word on the importance of determining the value and relevance of information.

Experience in a particular field makes things easier, but the fundamental attitude when facing information remains the same: always keep a critical eye. Ask yourself *who* published the information; *when*; with what *purpose*; on whose *behalf*, etc.

# **Learning about online document databases**

Databases may present different characteristics in terms of search rules and functions, but their fundamental structure does not vary. Acquiring basic knowledge about online searches makes it easier to use a database for the first time.

#### **About databases**

The term "database" refers to a collection of information arranged in a systematic way, from which specific data can be searched and retrieved.

Databases exist everywhere in our everyday life, and are routinely used to sort information on mobile phones (address book), bank ATMs, car navigation systems, online search engines, etc.

From this perspective, it is easy to understand that databases are built for a particular purpose. On the user end, we turn to specific databases to respond to specific needs.

In the case of academic research OPAC (Online Public Access Catalog) is routinely used to locate materials within the library collection. Journal articles, on the other hand, can be searched using a document database that stores information on published articles.

Every database stores information systematically, each piece of data corresponding to a specific field.

A *general* search will cover all the data across every available field of information. But databases are particularly useful when it comes to isolating or specifying the type of information one is looking for.

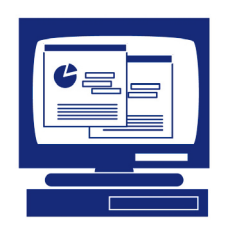

#### **Some fundamental aspects**

The following points are particularly important when using a database for the first time.

Knowing precisely the extent of data covered by a database is crucial, not only to understand whether the desired information can be located or not, but also to interpret search results correctly.

#### **■ disciplines**

Some databases include information on all academic fields, while others focus on a particular area.

#### **■ range or scope**

The user should be aware of the chronological span covered by a given database, whether its data is limited to a specific country or not, whether academic fields are covered comprehensively or separately, etc.

#### ■**Help function**

All databases come with a *help function* that typically presents basic information on how to enter search keywords, accompanied by specific examples. Checking the help section is a good way to avoid using a wrong search method, and to become familiar with the database's main functions.

#### **■ search screens**

In addition to a *basic search* screen, most databases provide an *advanced search* screen – which allows the user to define search terms more precisely.

#### **Choosing the database**

Finding the database that suits your needs is the first important step.

**GACoS** (**G**ateway to **A**cademic **Co**ntents **S**ystem) is a website created by the Information Technology Center to present all the databases and online sources of information available at UT (see p.25).

#### **Keywords and logical operators**

Keywords and logical operators are fundamental elements of a database search. Their correct use allows the user to pinpoint relevant information accurately.

#### **■ keywords**

When using keywords freely, remember to take into account possible synonyms, singular and plural forms, superordinate and subordinate concepts, spelling variations, etc.

Some databases include a thesaurus, used to organize different types of related keywords into a single uniform query. This method is referred to as "controlled vocabulary."

In some cases, a unique code or number attached to a specific document can be used to pinpoint a material accurately within a database. The ISBN (International Standard Book Number) for books and ISSN (International Standard Serial Number) for journals are classic examples.

#### **■ truncated keywords**

Incomplete or truncated keywords can be used in combination with symbols referred to as "wildcards" ( \* or ?, for example) to include possible variants.

Symbols vary according to each database, but they usually cover prefix, infix and suffix-matching categories (see p.35).

#### ■ **Boolean operators**

Boolean (or "Logical") operators are used to determine the relation between several keywords in a given field.

The three fundamental relations are AND, OR, and NOT (see p.34).

Please be aware that the symbols used to express logical operations differ according to each database.

#### **Search results**

After a search is launched, it is necessary to review the search results in order to determine whether they include relevant information or not.

Some databases provide additional functions to sort or filter search results.

The next step is the acquisition of relevant data. Frequent options include printing the list of results, downloading and saving them as a file, sending the results by email, or exporting them to bibliographic tools.

#### **Databases are not the only option**

Databases are extremely convenient tools, but they are not the only means of locating relevant documents.

Here is a list of other possible tools, which offer different types of advantages:

- secondary sources on *printed media*
- *bibliographies* attached to articles
- *visual browsing* of journal contents or documents on library shelves

# **What is the point of your search?**

It is important to determine precisely the type of information you are looking for in order to avoid getting lost before the huge amounts of available information.

#### **Writing a dissertation**

A typical dissertation includes the following elements:

- title, author name and affiliation
- summary
- main text (issue, thesis, arguments)
- notes, bibliography, citations

A dissertation must provide the reader with an organized thesis on a specific subject, based on logical arguments. However, the contents do not depend on the author's past experiences or imagination.

They are based on specific information, such as:

- fundamental knowledge about the subject of inquiry
- the inclusion of past scholarship and current research trends
- the precise location of the dissertation within academic research
- data backing up the arguments advanced in the thesis

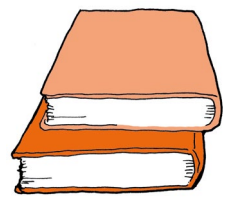

#### **General process**

Now, let us take a look at the types of information needed at every step of the process.

#### ■ choosing a subject

The first important step is to define a precise area of research within which you will develop your thesis. You will need to present and expose your own interpretation of a specific problem. It is therefore important to steer away from general abstractions, and from topics too large to accommodate concrete and specific observations.

At this stage, the best way to start gathering information is through the consultation of encyclopedias or specialized dictionaries (which lead to associated concepts and ideas), and introductory monographs. Online searches may include the identification of potential sources of information.

The next step is to identify a number of fundamental documents by using keywords, titles and author names that came up in your initial reading.

At this stage, you may start to use the fundamental knowledge you acquired to define the limits of your inquiry, while taking into account past and current trends in research.

Rather than read acquired documents in depth, it is better to focus on the broad lines of their contents in order to define a specific subject.

#### ■ **itemizing the structure**

The clear definition of the subject should be followed by an early enumeration of the main points covered by the dissertation.

The main idea here is to avoid the pos-

sibility of losing focus while scanning for relevant information among the documents, or drifting toward a different subject.

Another useful strategy is the subdivision of main elements of the problem into smaller parts. Assigning precise objectives to each sub-element will clarify the overall approach and allow you to develop a progressive line of ideas.

#### **■ locating specific information**

Now that a general plan has been laid out and each structural element is clearly defined, you are able to determine exactly the type of information you need to obtain in order to complete your thesis.

At this stage, you must reach beyond introductory sources and include specialized information (references to academic articles, statistical data, newspaper, etc.).

You will find most of the information and reference documents you need at the library, where all kinds of documents were stored over decades. Bear in mind that materials found outside the university can be obtained through Inter-Library Loan services.

#### **■ writing**

Once the necessary information is secured (reference documents, results from an experiment or survey, etc.), you can move on to writing the core of your dissertation by incorporating all the details into the pre-determined structure.

Clearly provide citation information for all elements taken from other theses or articles, and make it easy for the reader to identify your ideas and those put forward by other researchers.

Please refer to p.30 for more information on the important process of attribution.

#### **Reading methods**

#### **■ random reading**

Before the process of writing actually starts, reading all kinds of materials in a non-systematic way is a good method to amass knowledge for your thesis and to gather different types of documents.

#### **■ speed-reading**

The idea of speed-reading is to focus on the essential aspects of a document without trying to understand all its implications in depth, for example in order to scan it for potentially useful information.

#### ■ **thorough reading**

A more careful and in-depth approach becomes necessary if a given document is the subject of your thesis, if you use it to demonstrate an argument, or if you are attempting to refute its ideas.

#### **A cyclic process**

None of the steps reviewed above can be completed at once. As you move forward, you may become aware of the need to locate additional information, or to rethink the structure of your dissertation. This cyclic process can be repeated several times.

Of course, additional relevant information may appear in a new article, hence the need to continuously check recent materials.

E-journals allow registered users to customize a number of automated alerts, which provide email notice when a new material matching specific criteria is published.

# **Part 2 : Searching for Information Online**

# **Using Search Engines**

Search engines such as Yahoo! or Google have become an ordinary part of our everyday lives. They allow us to locate the information we need among the masses of data available on the Internet.

#### **About Search Engines**

Search engines are systems designed to filter and sort information published on Internet sites. Queries are usually executed using keywords or by choosing a category of information.

Search engines can be roughly divided into two categories: *directories*, which are created manually and contain information on websites divided into categories; search *robots*, which crawl across the web and systematically gather information.

For a certain period of time, Yahoo! was close to the directory category, while Google was the reference in terms of search robots. However, they have now become integrated platforms with similar functions.

#### **Using a Search Engine**

#### **■ category search / keyword search**

A category search is particularly useful when you are not exactly sure about what you are looking for. Keywords, on the other hand, allow you to effectively pinpoint sources of information as soon as you can define your needs.

For example, let's take a look at the "environment" category.

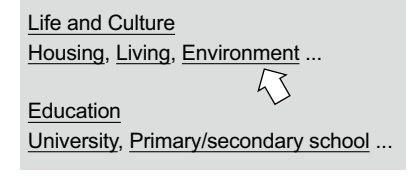

Sub-categories are displayed on the page. They allow you to gradually refine the type of information you are looking for by selecting more specific categories.

If, on the other hand, you are specifically interested in the contents of the Kyoto Protocol, all you need to do is input the two keywords directly. The search results will lead you to websites of the Ministry of the Environment or the Ministry of Foreign Affairs, where you will find information on the contents and history of the Kyoto Protocol.

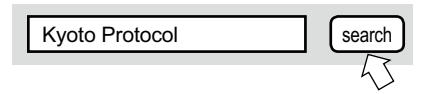

Most search engines offer the possibility to conduct a more advanced search, by specifying the type of media you are looking for (videos, images, etc.), restricting the search to a certain region, or identifying websites that refer to a specific URL. We recommend you to consult the information sections of each search engine in order to learn more about available functions.

#### **■ other functions**

Many search engines have considerably developed their functions to include other features:

- dictionary functions
- calculators
- alert functions
- customizing functions

We encourage you to take advantage of all the possibilities offered by search engines.

#### **Search Engine Limits**

Search engines are powerful and convenient tools to gather information, but you must remain conscious of the following facts:

#### **■ searchable information is limited**

Search engines do not provide access to information that is not published freely online. Moreover, they are said to cover only a part of all the existing websites. We recommend you to include other sources of information, and not to rely entirely on search engines.

#### ■**Search results are not necessarily reliable**

The reliability of information posted on websites is absolutely not guaranteed, and should be considered carefully. When writing a report or dissertation, it is essential to assess the origin and reliability of information found online by referencing it with library materials, documents found on academic databases, etc.

#### ■ efficiency is not guaranteed

Standard searches involving simple keywords often lead to an incredible amount of search results. In many cases, a thorough search based on books and specialized databases produces better results and demands less effort to check the relevance and reliability of information.

#### ■**top results are not necessarily the most relevant**

Search results are displayed in an order that depends on their "score," a figure computed differently according to each search engine. Please bear in mind that this order is not always neutral, and does not necessarily reflect the real importance or relevance of information.

#### **About Google Scholar**

Because search engines handle all the information available online indiscriminately, they are usually not considered a proper tool to gather academic information for reports or dissertations.

In November 2004, Google released the beta version of *Google Scholar*, a platform to search scholarly literature (theses, books, abstracts, articles published by academic institutions and publishers).

Useful functions include:

- links to full-text resources (when available)
- links to cited and citing materials
- direct links to standard Google search

These elements contribute to make this particular search engine more relevant in the search for academic information.

#### **Google Scholar**

#### http://scholar.google.co.jp/

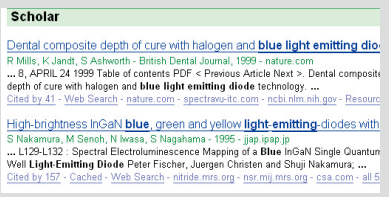

However, standard precautions still apply, particularly regarding the order in which search results are displayed. Always remain aware of what your real options are.

# **Searching for Books or Journals**

The next step in our search for academic information online is the University of Tokyo OPAC.

#### **About the University of Tokyo OPAC**

This online database allows users to search for books or journals within the holdings of the university's more than 30 libraries. (note: please remember to use card catalogs to locate materials acquired before 1986)

You will find basic information on the database and search methods under the database's "*HELP* " function.

In this section, we will focus on tips for more advanced users.

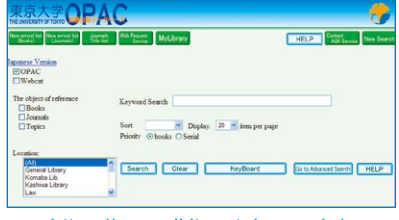

https://opac.dl.itc.u-tokyo.ac.jp/

#### **About Keywords**

Each database follows its own protocol to extract keywords from the recorded data. It is therefore crucial to understand how the database functions in order to perform searches efficiently.

When searching with Japanese words, it is important to understand where to separate compounds, as different entries may result in different search results. *Prefix matching* (see p.35) is a convenient way to include possible variants.

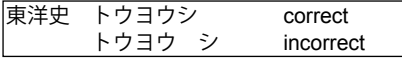

#### **Determining Search Parameters**

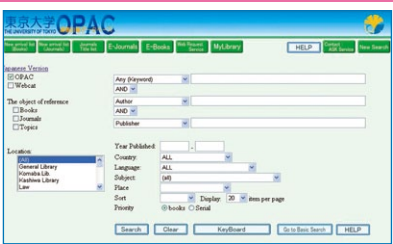

Advanced search screen allows you to determine specific parameters and identify materials effectively.

#### ■ Year of publication

There are four ways to specify a material's year of publication.

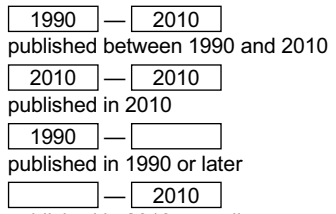

published in 2010 or earlier

#### ■ Specifying a subject, country or lan**guage**

These fields allow you to further restrict the type of information you are looking for.

#### **■ "Full title" search**

When looking for a document with a single-word title, we recommend you to specify your keyword as "full title" in order to avoid an extremely long list of search results.

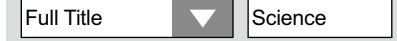

#### **■ Subject search**

The subject field restricts your search to a specific field. Subjects refer to the contents of a given material, and are defined by a subject heading list.

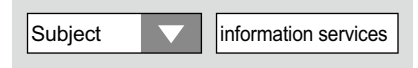

Once you have located a material using OPAC, you can perform a new search using the subject headings displayed on the detailed search results screen to identify other potentially relevant documents.

#### **Interpreting Search Results Correctly**

Here is a list of important points when looking at the search results screen, particularly in the case of journals.

#### ■ **Volume and issue numbers**

The "Volumes" field provides a list of volume and issue numbers held by each library.

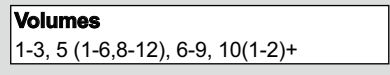

Numbers in parenthesis refer to issue numbers, while the *plus* symbol indicates the library has subscribed to the journal.

The example above indicates that volume 4 and the  $7<sup>th</sup>$  issue of volume 5 are missing.

#### ■ Changes in a journal title

The journal title may change for publisher reasons. Please note that in such a case, OPAC treats the journal as a separate title. If you are unable to locate a specific issue or volume number, check the "continues" and "continued by" sections in the detailed results screen to see if the journal title has changed.

#### **Mastering Advanced Search Features**

We recommend you to familiarize yourself with the following advanced functions:

#### ■ sending search results by email

Rather than writing down the results you are interested in, this function allows you to send them to an email address.

#### **■ checking the contents of a book**

The *Book Contents* link at the end of each line allows you to view the material's summary and table of contents, when available.

#### **■ searching outside UT**

By checking the *Webcat* (see p.17), you will be able to extend your search to university libraries throughout Japan if a given material is not held at UT. Please note that some advanced search functions (see p.14) are not compatible with a Webcat search.

#### **■ e-journals link**

When searching for a journal, the ejournals link at the end of each result screen allows you to perform an automatic search for this title (see p.26). This will take you to the homepage of the journal's electronic version, when available.

#### **■ e-DDS / Web Request Service**

The OPAC screen provides a link to e-DDS and the Web Request Service (see p.29).

These services allow you to perform online requests for copies of materials held by other libraries, reserve a borrowed material, etc.

# **Using Online Academic Databases**

This section provides you with a list of databases available at the University of Tokyo, arranged according to each stage of your research.

#### **Databases and Academic Writing**

Academic databases allow you to efficiently gather reliable information to write a report or thesis. This section provides a list of databases according to each step of the writing process, mainly on the definition of a subject and the process of gathering reference materials.

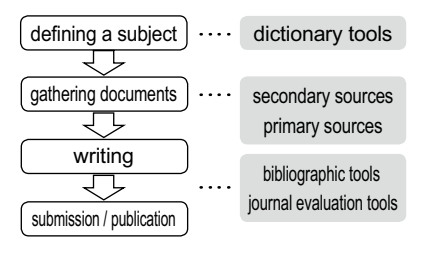

#### **Database Workflow**

The use of a database can be divided into three main stages:

#### Choosing a database

It is important to understand the contents covered by each database in order to select one that matches your needs.

#### Determining a search strategy

The key is to start with a broad query. and to proceed with increasing precision and depth. A clear strategy is essential to cover the ground systematically.

#### Evaluating search results

The proper evaluation of search results to identify relevant information is a crucial step. It is important to be aware of database's limits when interpreting the results.

#### **Defining a Subject**

Whether you are entirely free to choose a topic or not, a clear definition of the subject matter is essential. The following databases are convenient tools to assist you in this process.

## ■ **Encyclopedic and dictionary tools JapanKnowledge**+ 【**Campus Only**】 http://www.jkn21.com/

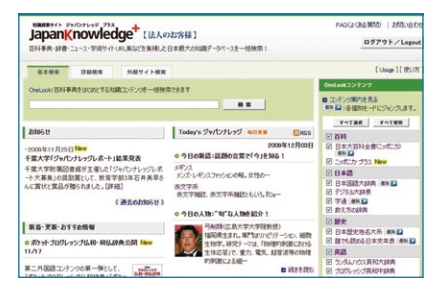

This database includes an encyclopedia of Japan, dictionary tools, links to academic sites, news, etc. Its integrated search platform covers a large number of materials, such as the Encyclopedia Nipponica, and the Random House English-Japanese dictionary.

#### **Gathering Documents**

Once you have defined your subject to a certain degree, you need to start gathering documents to establish your own arguments and line of reasoning.

#### **Searching for Books**

As a first step, you need to locate introductory and general materials in order to gain a better understanding of the subject matter. Once your subject is clearly defined, you can proceed to gather more specific documents.

#### ■ Locating a specific material

The following databases provide information on the libraries holding:

#### **The University of Tokyo OPAC**

#### **(see p.14)**

The first step is to check whether the document is available at UT.

If the search does not yield any results, consult the databases mentioned below.

#### **Webcat Plus : Matching Search** http://webcatplus.nii.ac.jp/

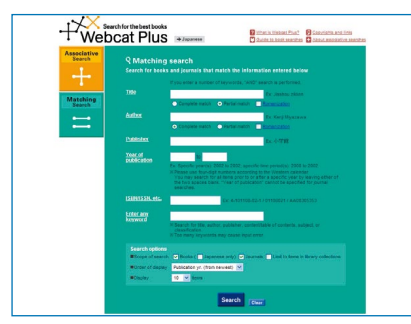

This database, managed by the NII, provides information on book and journal holdings of libraries throughout Japan. It offers two query modes, "matching search" and "associative search."

You can request copies of documents held outside UT through the library of your department.

## **NDL-OPAC**

#### http://opac.ndl.go.jp/

Online catalog of the National Diet Library, which is accessible to anyone above 18 years of age.

#### ■ Searching for a book on a subject

The following databases are particularly useful to browse for materials on a specific subject.

#### **The University of Tokyo OPAC**

**(see p.14)**

The university's online catalog can be searched using keywords in a number of fields, including title, author name, and terms found in the table of contents and summary. Click on the Book Contents button to access the table of contents.

**Webcat Plus : Associative Search**

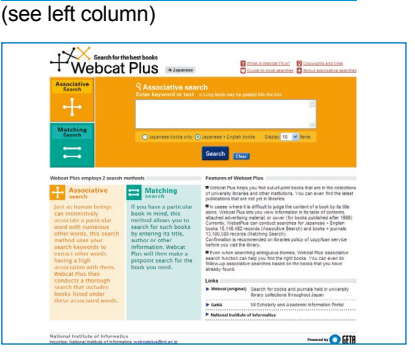

The "associative search" function provides you with a list of potentially relevant keywords, thus allowing you to enlarge the scope of your queries.

### **Littel Navigator [Campus Only]** http://u-tokyo.navi.littel.jp/

This service allows you to identify fields and subjects associated with a set of keywords, and to further search other databases such as *OPAC* (see p.14) or *JapanKnowledge*+ (see p.16).

#### **Searching for Journal Articles (general fields)**

The outcomes of academic research are for the most part published in the form of journal articles. A report or thesis taking into account the latest scholarship on a given subject is unthinkable without references to this type of material.

#### ■ **Locating a specific publication**

Once you have identified a specific article, you need to access the publication that carries it. Searching for a journal at UT or in Japan is done in the same way as for a book. Please bear in mind, however, that you will be looking for the journal and not the article itself.

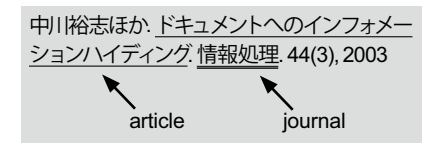

#### **The University of Tokyo OPAC**

**(see p.14)**

Search results can be restricted to include only journal titles.

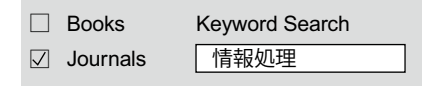

The next step is to locate the relevant issue by looking at the holdings of each library (see p.15). Even if the desired journal is physically not available at UT, it might still be accessible in electronic format (see p.26).

#### **Webcat Plus : Matching Search**

#### **(see p.17)**

This database allows you to search journal titles in the same way as OPAC. Please note that the *associative search* mode does not apply to journals.

#### ■ Searching for articles on a subject

The following databases allow you to search for articles matching your subject, and cover article titles and summaries.

#### **UT Article Search** 【**Campus Only**】

http://www.lib.u-tokyo.ac.jp/ext/utas/

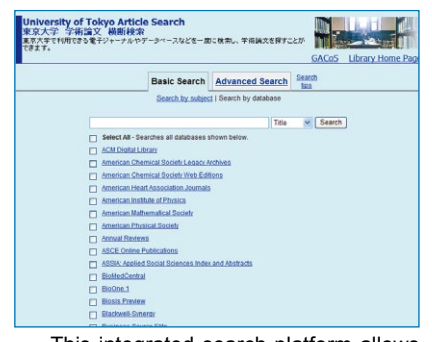

This integrated search platform allows you to search across a wide range of electronic journals and databases available at UT. Journal articles can be searched by keyword. Includes links to full-text articles when available.

#### **● Articles in Japanese CiNii**

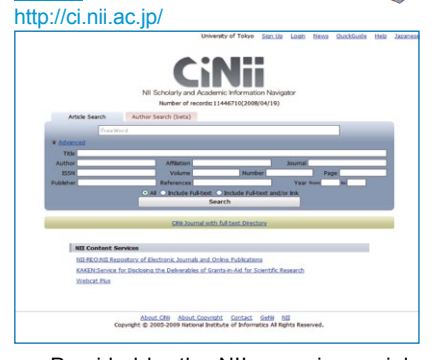

Provided by the NII, covering mainly academic journals and transactions of academic societies in Japan. Includes links to full-text articles when available.

#### **NDL-OPAC (see p.17)**

 $\blacksquare$ 

The National Diet Library search platform includes *Zasshi-Kiji-Sakuin*, also accessible through *CiNii*.

#### **● Articles in English**

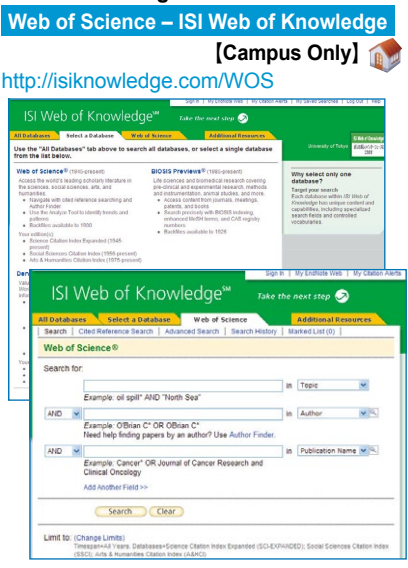

Covers articles published in major academic journals (about 11,000 journals).

In addition to conventional searches by keyword, it provides information on citation inter-connections. Accessible through the *ISI Web of Knowledge* integrated search platform, and cross-searchable with *BIOSIS*  Previews (see p.23) and other databases.

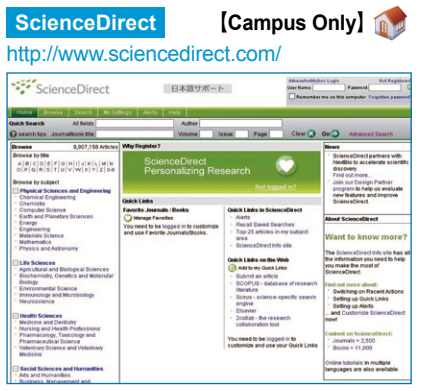

Provides full-text access to academic journals published by Elsevier in the fields of science, technology, medicine, and social sciences.

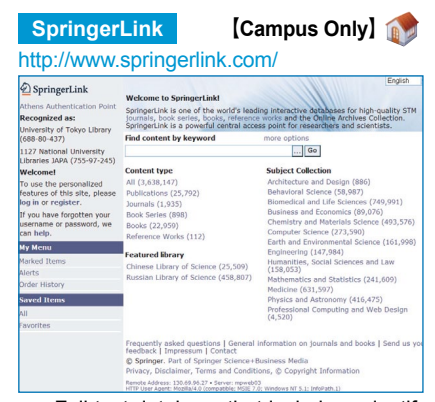

Full-text database that includes scientific journals published by the German group Springer, as well as Lecture Notes, Landolt materials (see p.28).

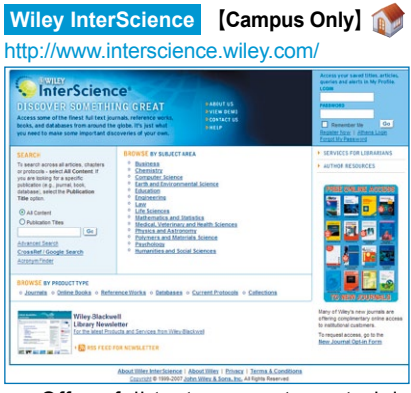

Offers full-text access to materials published by John Wiley & Sons, including journals, books, and reference works in scientific and medical fields (see p.28).

#### **Searching for Journal Articles (specialized fields)**

Specialized databases provide a way to locate specific information that could not be found using the general resources seen in the previous section. Here is a list of representative databases in each academic field.

# **■ Humanities and Social Sciences**

**Periodicals Archive Online**

#### 【**Campus Only**】 http://pao.chadwyck.co.uk/

Index of journal articles on humanities and social sciences published between 1800 and 1995. Covers some 300 journal titles in full-text.

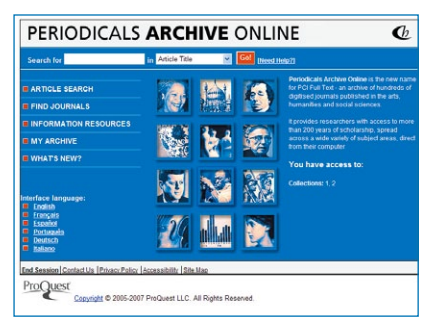

http://www.jstor.org/

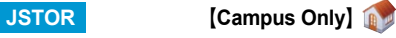

Database covering important journals in more than 10 different fields, with a focus on social sciences. The contents cover articles published since the inaugural issue until 3 to 5 years ago.

#### **ASSIA: Applied Social Sciences Index and Abstracts – CSA Illumina**

【**Campus Only**】

Accessible through GACoS (see p.25)

Index and abstracts database of general journals on applied social sciences.

**InfoTrac Custom [Campus Only]** Accessible through GACoS (see p.25)

This database provides extensive fulltext access to 250 publications in humanities and social sciences. Focuses on frequently used journals.

### **China Academic Journal Full-text Databases (CAJ) – CNKI**

#### 【**Campus Only**】

http://cnki.toho-shoten.co.jp/kns50/

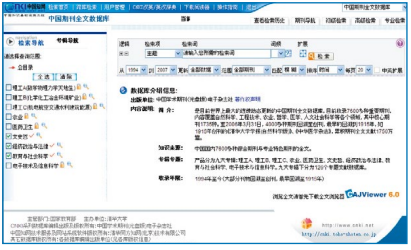

Provides full-text access to the contents of academic journals published in China, including literature, history, philosophy, politics, law, education, social sciences, and economics.

# **■ Literature Literature Resource Center with MLA International Bibliography** 【**Campus Only**】 Accessible through GACoS (see p.25) como como

This database provides extensive information on leading figures of the literary world and their works.

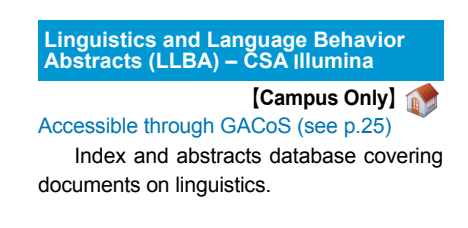

#### **■ Law**

#### **Westlaw Japan [Campus Only]**

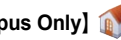

Accessible through GACoS (see p.25)

This comprehensive database on Japanese law includes information on laws and ordinances, court decisions, official policies, juridical publications, commentaries, academic articles, and media coverage.

#### **Current laws and regulations**

#### http://law.e-gov.go.jp/cgi-bin/idxsearch.cgi

Online search system covering the contents of Japanese law (constitution, ordinances, rules and regulations) at the national and regional levels.

#### **Westlaw International**

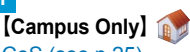

# Accessible through GACoS (see p.25)

Extensive database covering legal information, court decisions across the world, government documents, law journals, legal encyclopedias, yearbooks, news and business information.

**Lexis .com** [Campus Only]

http://www.dl.itc.u-tokyo.ac.jp/gacos/

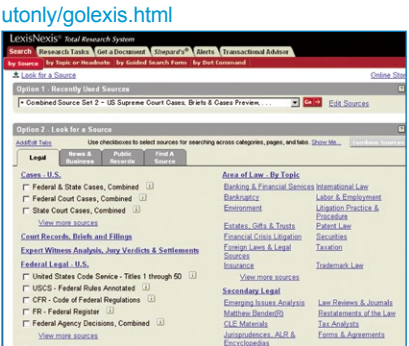

Centered on the United States, this database covers legal documents, court decisions, law reviews, information on intellectual property rights, businesses, etc.

#### **■ Economics**

**Business Source Complete - EBSCOhost**

【**Campus Only**】

Database of journal articles on the economy, business, and management. Contents partly available in full text.

#### **EconLit - EBSCOhost**

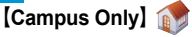

Index and abstracts database including journal articles, books, theses, working papers in the field of economic science.

#### **Regional Business News - EBSCOhost**

【**Campus Only**】

Full-text coverage of regional business journals, newspapers and newswires in the United States.

※All three databases are provided through the *EBSCOhost* integrated search platform. http://search.ebscohost.com/login. aspx?authtype=ip

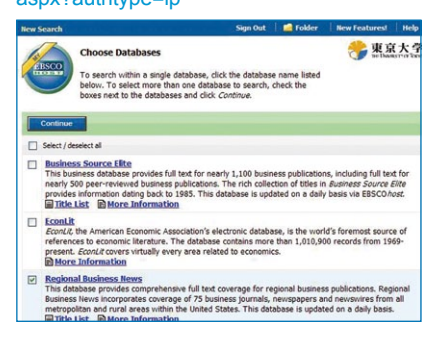

#### **■ Psychology**

### PsycINFO **[Campus Only]**

Accessible through GACoS (see p.25)

Index and abstracts database managed by the American Psychological Association (APA), covering documents in the field of psychology. Linked to the *PsycARTICLES*  full-text database.

#### **■ Medicine**

#### **MEDLINE - OvidSP** 【**Campus Only**】

The world's largest database on medical science, managed by the United States National Library of Medicine (NLM).

#### **EBM Reviews - OvidSP**【**Campus Only**】

Database for researchers in medicine and clinical fields. Includes eight of the leading medical information databases.

※The two databases mentioned above are accessible through the *OvidSP* search platform.

#### http://gateway.ovid.com/autologin.html

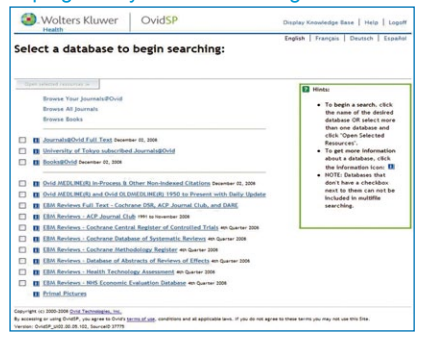

#### **CINAHL Plus with Full Text -EBSCOhost** 【**Campus Only**】

http://search.ebscohost.com/login.

#### aspx?authtype=ip

Materials on nursing and medical treatment techniques.

#### **PubMed**

#### http://www.ncbi.nlm.nih.gov/sites/entrez? otool=ijputmlib

This is a free online versions of the *MEDLINE* database (see above).

#### **Japana Centra Revuo Medicina (Ichushi-Web)**

### 【**Campus Only**】

#### http://login.jamas.or.jp/enter.html

Online version of the Japanese medical abstracts journal *Igaku Chuo Zasshi.* Covers Japanese-language medical and professional journals, records of academic meetings, etc.

#### **■ Engineering**

**Compendex - Engineering Village** 

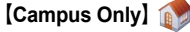

Index and abstracts database covering a wide range of engineering-related fields

#### **Inspec - Engineering Village**

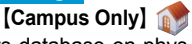

Index and abstracts database on physics, electric and electronic engineering, computer science, information technology.

#### **USPTO - Engineering Village**

Full-text patent database provided by the United States Patent and Trademark Office.

※All databases mentioned above are accessible through the *Engineering Village*.

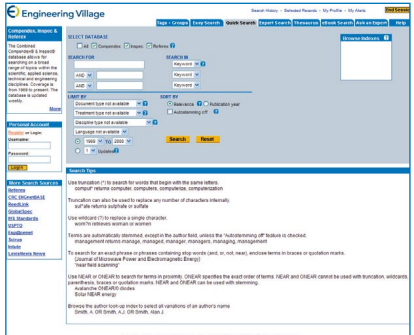

#### **esp@cenet**

#### http://ep.espacenet.com/

Database covering patent information from the European Patent Office (EPO), the World Intellectual Property Organization (WIPO), and the Japan Patent Office.

#### **Scirus**

#### http://www.scirus.com/srsapp/

Specialized search engine for scientific information.

#### ■**Agricultural and Life Sciences**

#### **BIOSIS Previews - ISI Web of Knowledge** 【**Campus Only**】 http://isiknowledge.com/BIOSIS

Comprehensive database on life sciences. Accessible through the *ISI Web of Knowledge* integrated research platform. Cross-searchable with the *Web of Science*  (see p.19).

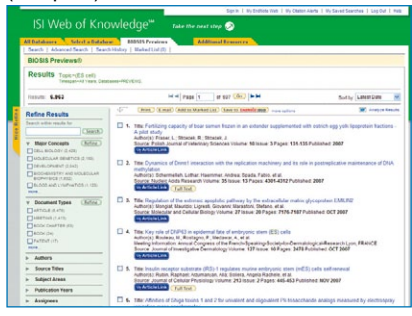

#### **ProQuest AGRICOLA Plus Text** 【**Campus Only**】

Accessible through GACoS (see p.25)

Combined access to *AGRICOLA*, a database of materials related to agriculture, and to *ProQuest Agriculture Journals*, a database providing online access to articles from 200 journals.

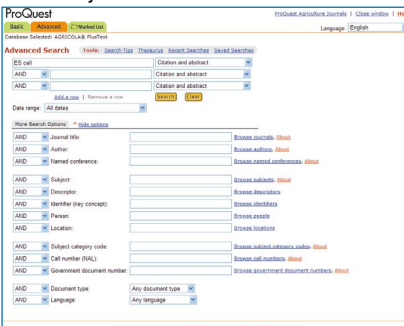

#### **Agropedia**

#### http://www.affrc.go.jp/Agropedia/

Database incorporating information on scientific outcomes released by the Ministry of Agriculture, Forestry and Fisheries and related research agencies.

#### **■ Chemistry**

#### **SciFinder Scholar** 【**Campus Only**】

This database contains information on chemical substances, research materials, organic chemical reactions, reagents and synthetic chemicals.

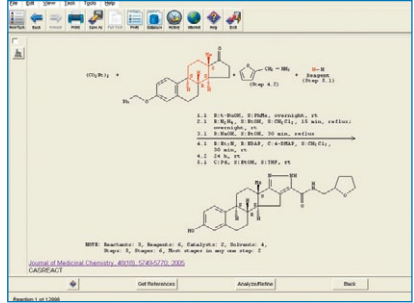

SciFinder Scholar requires the installation of dedicated client software. For information about the installation, please consult the database manuals at http://www.dl.itc.utokyo.ac.jp/gacos/manual.html.

#### **■ Geoscience**

**GeoRef - CSA Illumina**

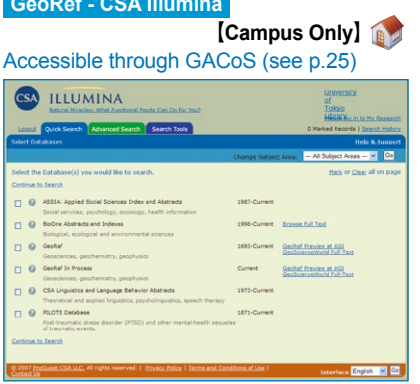

Comprehensive database of documents on geosciences, provided by the American Geological Institute (AGI).

#### **Searching for Doctorial Dissertations**

The databases mentioned below provide tools to search for dissertations. Another possible method is to try through the website of the institution where the degree was conferred

#### **■ Dissertations published in Japan**

#### **The University of Tokyo Doctorial Dissertation Database**

#### http://gakui.dl.itc.u-tokyo.ac.ip/

Includes information on the title, author, and summary of PhD dissertations submitted at UT. To consult the actual document, please inquire at the library of the relevant department.

#### **Doctoral Dissertation Bibliographic Database**

#### http://dbr.nii.ac.jp/

Covers title, author name, and degree information on PhD dissertations submitted in Japanese public and private universities.

#### **NDL-OPAC**

The National Diet Library's Kansai-kan holds PhD dissertations submitted since September 1923. Materials submitted since 1966 can be searched using *NDL-OPAC* (see p.17).

#### **■ Dissertations published outside Japan**

**ProQuest Dissertations and Theses A&I (PQDT)**

【**Campus Only**】 Accessible through GACoS (see p.25)

This database focuses on Master and PhD dissertations and theses published in the United States and Canada.

#### **Searching for Newspaper Articles**

Newspaper articles are particularly useful when researching the latest information on a particular issue, exploring a certain historical period, or gathering documents on a prominent individual.

#### **Asahi Shimbun Digital News Archives (Kikuzo II Visual)**

#### 【**Campus Only**】

http://www.dl.itc.u-tokyo.ac.jp/gacos/ utonly/goasahi.html

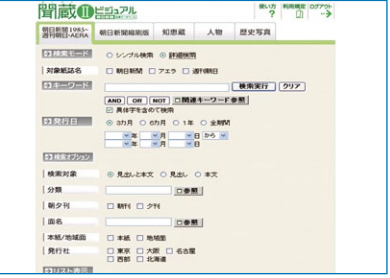

Full-text access and search features covering the national and regional editions of the *Asahi Shimbun*, *AERA magazine* and *Shukan Asahi*.

#### **Mainichi News Pack**

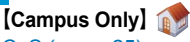

#### Accessible through GACoS (see p.25)

You can seach and view full-text articles from The Mainichi Shimbun, Weekly Economist, and other publications.

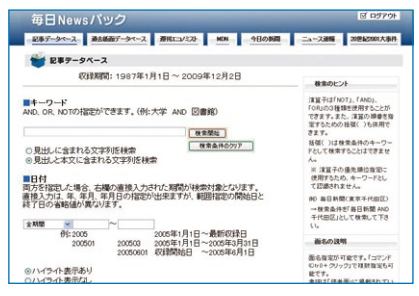

#### **YOMIDAS REKISHIKAN**

【**Campus Only**】

#### https://database.yomiuri.co.jp/rekishikan/

You can search and view full-text articles from The Yomiuri Shimbun, The Daily Yomiuri, and other publications dating from 1874 on.

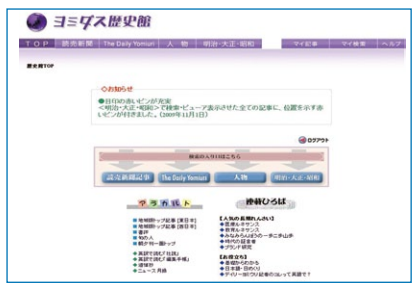

#### **LexisNexis Academic**

【**Campus Only**】

#### http://www.lexisnexis.com/ap/academic/

Covers extensively world and regional news (newspaper, magazine and wire articles), business information (magazines, corporate information, SEC documents), legal documents (US court decisions, legislation, regulations, law reviews, patent information) and more.

#### **Searching for Statistical Data**

Statistical data can be a powerful ally to reinforce the arguments put forward in a report or a dissertation. A large number of institutions are releasing different categories of data, an increasing volume of which is made available through dedicated websites.

#### **Portal Site of Official Statistics of Japan** http://e-stat.go.jp/

Official window on statistics published by the Japanese government. Features links to other statistical resources in Japan and abroad.

#### **SourceOECD** 【**Campus Only**】

#### http://www.sourceoecd.org/

Covers full-text documents published by the Organization for Economic Cooperation and Development (OECD). Offers quick access to statistical data featured mainly in reports and journals.

#### **Immediate Access to Online Databases**

The databases introduced in this chapter are but a fraction of the online resources available at UT. The challenge resides in identifying the right source of information among the mass of available databases.

The **GACoS** portal site provides exactly the right environment to explore the entire range of academic resources available online. It covers almost every database available at UT, arranged by document type, field, and database name. In short, it is the perfect tool to identify the right source of information.

**GACoS** also features information on database training courses, as well as education materials on information literacy. Don't forget to bookmark the site, and use it frequently!

#### **GACoS**

#### http://www.dl.itc.u-tokyo.ac.jp/gacos/ e/index-e.html

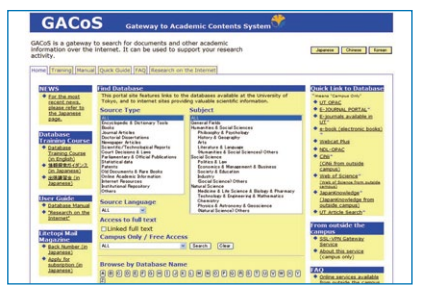

#### ■ How to access databases from **off-campus**

**This mark indicates that those with an** ECCS account may use the SSL-VPN Gateway Service to access the database from home, or any other off-campus location.

For more information, please access the following link from on-campus:

#### http://www.dl.itc.u-tokyo.ac.jp/sslvpn/ service\_e.html

# **Part 3 : Acquiring and Using Online Information**

# **Reading e-Journals**

This section introduces the use of e-journals, an essential online resource for academic research.

#### **About e-Journals**

E-journals are electronic versions of actual publications viewable on a computer screen.

E-journal articles are accessible on dedicated publisher sites or through online databases. Full-text access is available provided that the contents are covered by UT's subscriptions or publicly available.

A number of options are available to obtain an article, including printing, exporting it to an email address, or saving it on portable media.

#### **Using e-Journals**

#### ■**Access through an online database**

The search results provided by databases introduced in chapter 2 increasingly feature links to the e-journal where a given article is published, or direct links to its fulltext version.

Try clicking the UT Article Link button when available on the search results screen. This will open a new window featuring links to the relevant e-journal's homepage, its holdings status at the university, and other useful information. The "Article " link takes you directly to a full-text version of the material (see p.27)

If the database does not provide any link to the full text, it is necessary to write down certain elements of bibliographical data (some databases feature a download function). The following information is important to locate a given article:

- name of the article's author
- title of the article
- name of the publication
- volume / issue / page numbers

#### ■ **Access through a portal site**

The following websites allow you to check whether a given publication is available in electronic format.

(note: journals not available on OPAC may still be accessible as e-journals)

## **E-JOURNAL PORTAL** 【**Campus Only**】

http://www.lib.u-tokyo.ac.jp/ext/ejportal/

This is a gateway to search e-journals titles available at UT.

A search using the title of a journal produces a list of results grouped by database. Clicking on a database name takes you to the journal's homepage. From there, you can access the relevant volume and issue number or perform a search for the article.

Make sure to check the *Database of electronic journals available in the University of Tokyo* http://ejournal.dl.itc.u-tokyo. ac.jp/index\_e.html if the publication you are looking for is not listed on the *E-JOURNAL PORTAL.*

#### **■ Direct Access**

It is also possible to access most ejournal titles directly, without going through the two above-mentioned sites.

Please note however that some titles are not accessible directly.

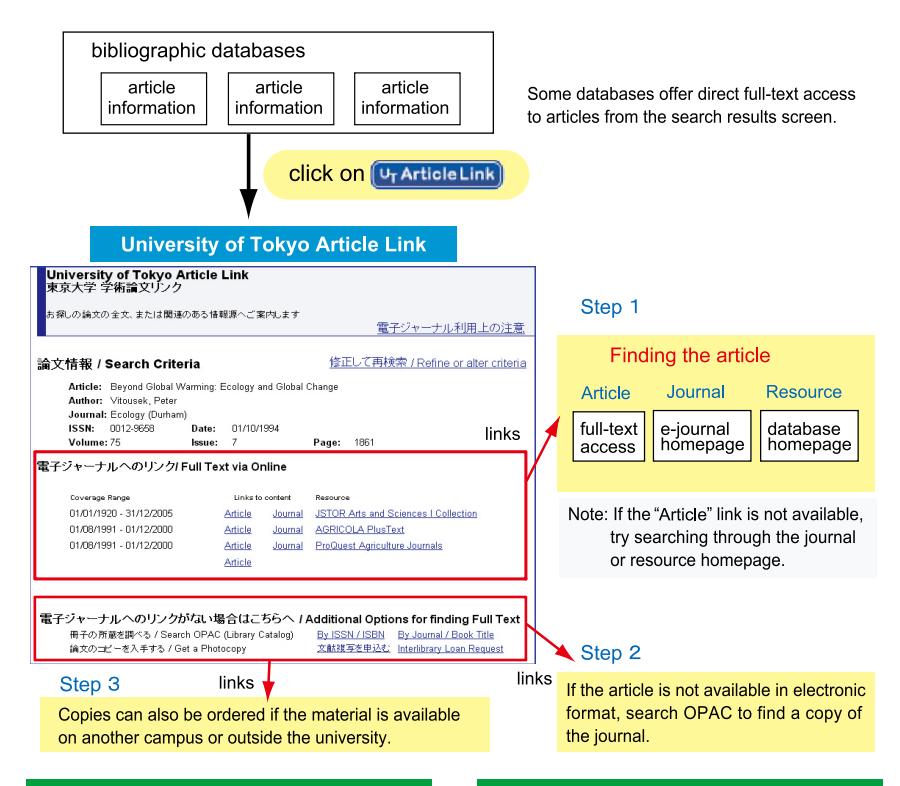

#### **Additional Information**

#### ■ How to access E-iournals from off**campus**

Some journals can be accessed from off-campus through the SSL-VPN Gateway Service. An ECCS account is necessary. For more information, please access the following link from on-campus:

http://www.dl.itc.u-tokyo.ac.jp/sslvpn/ service\_e.html

#### ■ **ID** and password requests

Some e-journals will ask for an ID and password to access an article in full text. This may be the result of a system error, or because those specific contents are subject to additional conditions. When in doubt, please contact the university libraries.

#### **Terms and Conditions for Use**

The use of e-journals is subject to specific agreements passed between UT and the publishers. Any infringement of these agreements on the part of a user may result in the suspension of services for the entire university, so please be sure to always respect their terms. Specific conditions differ according to each publisher, but the following acts are strictly forbidden:

- use by persons not affiliated with UT
- use for non-academic purposes
- transmission of contents to third parties (for example forwarding contents by email)
- unauthorized data downloads (i.e. software-assisted systematic downloads)

# **Reading e-Books**

This section provides information on e-book services available at the University of Tokyo.

#### **Using e-Books**

The following databases provide access to e-books. Their contents are also for the most part restricted to on-campus use, like e-journals.

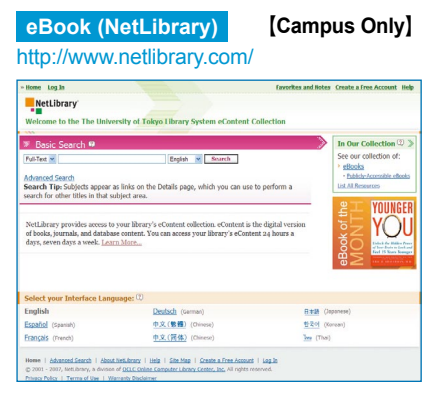

This database features books released by the world's main publishing companies and universities. It includes technical reports, monographs, as well as general works, theater plays and novels. 4,000 titles are available, including the university's subscriptions and free-access materials. An account is necessary to access this database from outside the university. To create an account, access the URL printed above and fill in the necessary information.

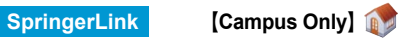

http://www.springerlink.com/

Offers access to materials published by Springer, including *Lecture Notes* and *Landolt*.

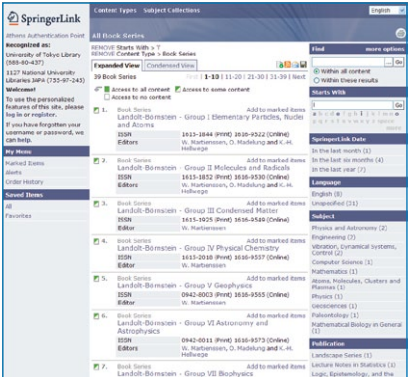

#### **Wiley InterScience**

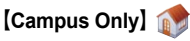

#### http://www.interscience.wiley.com/

Provides access to e-books published by John Wiley & Sons.

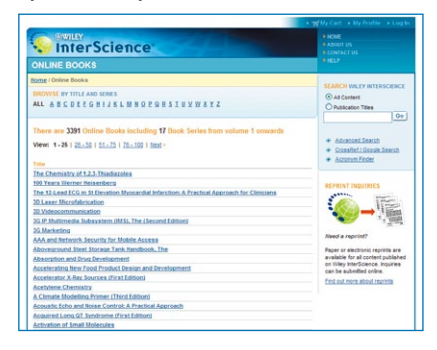

#### **Terms and Conditions for Use**

Please refer to the comments regarding the use of e-journals printed on p.27.

# **Using Library Services**

Materials physically held by libraries are still an important resource for research, as many documents are yet to be converted in digital format. This section introduces online services provided by UT libraries.

#### **e-DDS Service**

This service allows users to request documents online and acquire them in electronic format. Provided by UT libraries.

Prior application is necessary to use this service. For more information, including the application, payment options and conditions for use, please inquire at the library of your department.

#### 【**Process**】

- If a given article is not available in electronic format, perform a search on the corresponding journal using OPAC.
- Journals compatible with the e-DDS service feature an e-DDS button in the detailed search results screen.
- Click the button, enter your user code and password, and fill in the relevant information on the application screen.
- An email is automatically sent to your address, indicating that the document you requested is available for consultation during two weeks. Print-outs are limited to a single copy.
- If you selected the "private expense" option, settle the payment as soon as possible.

※The document file cannot be saved on a computer. Furthermore, it is forbidden to disclose the file's URL to a third party, or to distribute printed copies.

#### **Web Request Service**

This service allows users of UT libraries to perform a number of operations online.

Prior registration is necessary to access the system. For more information, including the application, payment options and conditions for use, please inquire at the library of your department.

#### 【**Service features**】

■ Loan reservations

Materials currently on loan can be reserved through OPAC.

■ Account and reservation status

View your account status, including checked out items, penalties for overdue materials, and pending reservations.

■ Inter/intra-library loan application

Request documents or photocopies of materials held on other campuses or by other universities, and view the status of your requests (prior application necessary).

■ Request an acquisition

Submit a request for the acquisition of new materials, and view the status of your requests.

#### **ASK Service**

https://libsv.dl.itc.u-tokyo.ac.jp/ask/indexE.jsp

This service allows users to forward questions online to the libraries, and to receive specific answers by email.

Inquiries can be made about library holdings, document searches, the use of online databases or e-journals, etc.

# **Citations and Bibliographical Lists**

In order to avoid plagiarism, all the materials used to write a report or dissertation must be clearly identified and listed.

#### **Writing a Bibliographical Reference**

Citation annotations can be inserted in a number of different ways, including:

#### **■ Directly inserting text in a sentence**

The author of XXX says that " $\cdots$ "(1).

#### **■ Inserting text between two paragraphs**

The author of XXX explains this point in the following way: "••••••••••••••• •••••••••••••••••• • • • • • • • " (1)

#### ■ **Expressing an author's point of view indirectly**

The author of the article considers this issue as  $\left[\cdots\right]^{(1)}$ , an opinion reflected in several other essays.

Annotations usually refer to specific bibliographical information, usually listed at the bottom of the page or the end of the dissertation. Cited works are all to be included in the bibliography.

Another option is to use only abbreviated bibliographical information in the footnote, such as (Yamada, 2005). The full bibliographical reference is mentioned in the bibliography.

#### **Key Points of Bibliographical References**

Bibliographical references are meant to give credit to other authors, and to allow the reader to clearly grasp your personal opinion. Keep the following points in mind when writing bibliographical references:

#### ■ **Be precise when using quotes**

Reference materials must be quoted with thorough exactitude, and used according to their author's original intent. Refrain from quoting a material that is itself a quote from another source.

#### ■ **Provide exact information about your source**

The exactitude of the author's name, title, and page numbers is essential to allow the reader to go back to the original material.

#### ■ **Refer to materials accessible to the reader**

Whenever possible, try to use materials that can be traced and accessed by the reader of your report or dissertation.

#### **Writing a Bibliographical List**

Bibliographical lists are usually composed in a specific format and order. Each academic field may have its own particularities, but there is no unique way to write a bibliography. Some examples are given on the right-hand page. Articles to be submitted for an academic journal must follow the specific instructions of the publisher.

#### **Examples of bibliographical information**

#### ■ Journal articles

Author(s) of article, Title of article. Title of journal (underlined, or in bold type, or in italics). Date, Volume number, Part/issue number (if known), Page numbers.

Example: Rostow, W W. The take-off into self-sustained economic growth. *Economic Journal*. 1956, 66(1), p.25-48.

#### ■ Books

Author(s) or editor(s) of book. Title of book (underlined, or in bold type or in italics). Edition (unless first edition), Place of publication, Publisher, Date, Page.

Example: Williams, G. *Learning the Law*. 9th ed., London, Stevens, 1973, 215p.

■ Citations from an Electronic Journal

Author. article title. Journal Title. date, volume (issue), pages. Available from: URL (Accessed date).

See also:

Japanese Standards for Information of Science and Technology (SIST):

• Standard references: [http://sist-jst.jp/handbook/sist02\_2007/main.htm]

#### **Bibliographic Tools**

Bibliographic Tools is meant to alleviate the task of composing and managing bibliographic references.

Document processing tools are split into two categories: software installed directly on your computer, and programs used over the internet.

The University of Tokyo makes two internet-based tools available: RefWorks and EndNote Web.

Particular functions may vary according to each program, but bibliographic tools basically allows users to:

#### **■ Create a bibliographic database**

Import information from online databases (author, name, title, etc.) and create/ edit/manage your personal bibliographic database.

#### **■ Automatically create a bibliographical list of reference documents**

Select materials from your program's database and automatically generate a bibliographical list for your report or dissertation. Some programs allow you to match the format demanded by specific journals.

# **Publishing an Article**

This section introduces online databases that provide relevant information on journals for the publication of an article, as well as a few comments on *Open Access.*

#### **Choosing a Journal for Publication**

【**Campus Only**】

**■ Searching JCR**

**JCR: Journal Citation Reports - ISI Web of Knowledge**

http://isiknowledge.com/JCR

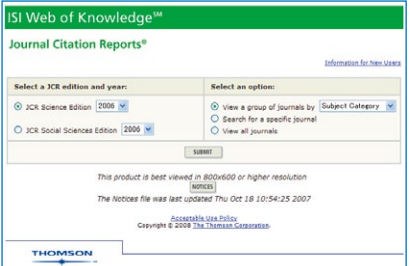

JCR provides tools and indices to measure the relative importance and influence of academic journals, such as the *Impact Factor*. It also features information on citation interconnections.

This information allows you to compare several journals in the same academic field. for example in order to select where to submit your latest article.

#### **About the Impact Factor**

This index measures the average number of times articles published in a given journal are cited over one year. It allows you to compare the influence of a journal among the scientific community.

Calculation method (example for 2010):

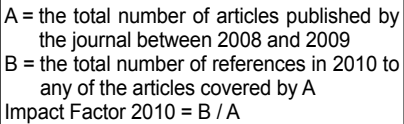

JCR does not provide tools to judge the impact of individual articles. Please keep this in mind when considering the concept of *Impact Factor.*

# ■ Searching Ulrichsweb **Ulrichsweb** 【**Campus Only**】 http://www.ulrichsweb.com/ulrichsweb/ **LETCH'S**

Covers bibliographical information on serials published across the world.

It allows users to search for journals by academic field, using keywords, and other criteria.

#### ■ Choosing according to the database

If the journal that carries your article is included in one of the main online databases, the number of potential readers increases significantly. There are two ways to determine which journal to rely on: you can either refer to the databases introduced in chapter two, or you can perform an online search using keywords from your article to determine which journal carries most articles on the subject.

#### ■ Checking the websites of publishers

These websites usually carry information on conditions for submitting articles, fields covered by each journal, target readership, etc.

#### **About Open Access**

This new framework for the dissemination of academic articles is currently a hot topic among publisher, libraries and researchers.

The idea of Open Access is to freely publish academic articles online, allowing readers to access them without any restrictions. One of the factors behind this project is the steep rise in the prices of journal subscriptions, which is making access to valuable academic information more difficult.

Most publishers have already agreed to let authors post their articles on their own website after publication, or save them on their institutional repository – a concept referred to as 'self-archiving'.

Open-access journals have also been created to provide free access to journal contents, or part of the contents. Some journals make their contents freely available after a certain period of time.

#### **UT Repository http://repository.dl.itc.u-tokyo.ac.jp/**

Institutional repositories are server systems that allow researchers and scholars to store and publish online the outcomes of their academic work. The materials made available in electronic format include journal articles, academic theses, monographs, etc.

The function of institutional repositories is close to that of an online public archive. Their contents are freely available to anyone with an Internet connection, ensuring the wide dissemination of academic outcomes.

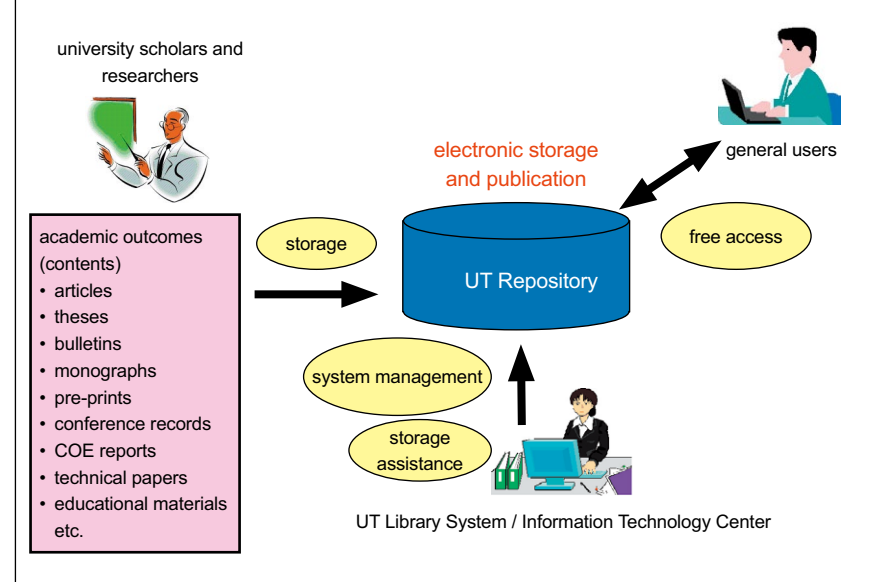

There are more than 1,000 active institutional repositories across the world. The UT Repository is mainly under the responsibility of the UT Library System, and the Digital Library Division of the Information Technology Center.

The storage and free dissemination of academic outcomes to the rest of the world allows researchers and scholars to enhance the visibility and raise the value of their work.

# **Part 4 : Appendixes**

# **Search Tips**

Databases are gradually refining their search functions and adapting them to the growing amounts of contents, but specific methods or symbols differ according to each system. We therefore recommend you to browse through each "help" section when using a database for the first time.

#### **Entering Keywords**

#### ■ Stop words

Articles (a, the, etc.), verbs (be, is, was) and personal pronouns (he, she, we, etc.) may not be taken into account when performing a search.

(see the Phrase Searching section below)

#### **■ Chemical compounds and special characters**

Subscripts and special accents may need to be rewritten in the following way:

H<sub>2</sub>O  $\Rightarrow$  h2o Fürst  $\Rightarrow$  furst, fuerst

#### **Using a Thesaurus**

Some databases feature a thesaurus function, which identifies synonyms, related words, broader or narrower terms, etc. to perform searches more efficiently, using a *controlled-vocabulary* method.

#### (see *Ichushi-Web* on p.22)

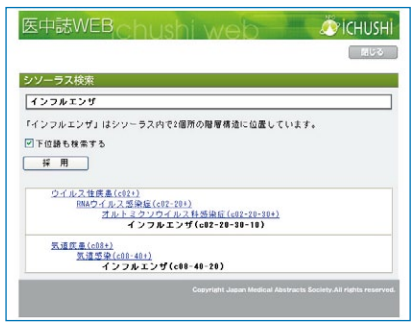

#### **Boolean Operations**

Boolean – or *logical* – operators are used to express relations between different keywords. Their symbols differ according to each database.

#### **■ AND search**

Produces results *common* to keywords A and B.

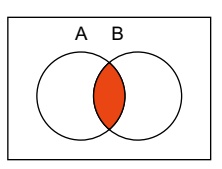

A AND B

#### **■ OR search**

Produces results related to *either* keyword.

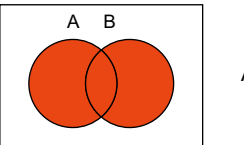

A OR B

#### **■ NOT search**

Produces results corresponding to keyword A *minus* results corresponding to keyword B.

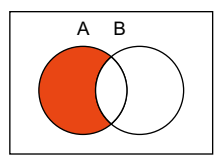

A NOT B

#### **Order of Priority**

Databases may respond differently to operations involving more than one Boolean operator.

Some databases treat operators in a specific order (NOT, then AND, then OR). while others treat them from left to right. Certain databases allow the use of parentheses similar to mathematical operations. Examples:

> A NOT B AND C OR D (A NOT B) AND (C OR D)

#### **Proximity Operations**

These operations determine the closeness of keywords, to avoid results where keywords are too far apart from each other.

Proximity operators can determine the order of keywords, or the number of words separating them. The symbols used may differ according to each database.

#### Examples:

A SAME B , A W/s B

 ⇒ means A and B appear in the same sentence

A W/n B, A NEAR/n B

⇒ means A within n words of B

#### **Exact Phrase Search**

This type of search is used to locate an exact phrase or expression, and may be used to include stop words.

Some databases will treat a whole entry as an exact phrase, while others require the use of quotation marks.

#### Examples:

 information literacy "information literacy"

#### **Truncations and Wildcards**

Wildcard symbols such as  $*$  ? or \$ are used to replace potential variants of a keyword.

#### **■ Prefix matching gene\***

⇒ gene, genes, generation

#### **■ Infix matching \*sea\***

⇒ sea, seat, disease, undersea

#### **■ Suffix matching \*net**

⇒ internet, cabinet, planet

■ **Internal truncation** behavio\$r

⇒ behavior, behaviour

#### **Truncation examples**

Some bibliographies refer to journal titles in abbreviated form. In such a case, the use of a prefix matching technique allows you to perform a search without knowing the exact full title.

The following example shows an entry using wildcard symbols on the University of Tokyo OPAC, to locate a journal abbreviated as "J.Biol.Syst.":

Jo\* Biol\* Syst\*

The search results should produce the Journal of Biological Systems.

Please remember that abbreviated titles are to be used according to specific norms.

Note: The UT OPAC does not allow prefix matching searches based on a single character (hence the JO\* entry instead of J\*).

# **User Support**

The Information Technology Center's Academic Information Literacy Section provides a number of services including training courses, the distribution and publication of educational materials, and support for online searches.

#### **Database Training Courses**

The Information Technology Center's Academic Information Literacy Section organizes a number of training courses focused on the use of online databases.

Information about their schedule and contents are available through the GACoS page (see p.25).

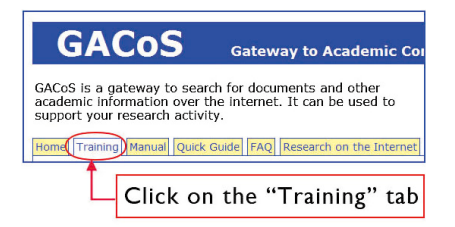

Advance registration is not necessary for most guidance courses, so please participate at your leisure.

(Some courses may require advance registration)

#### ■ On-site training courses

Courses can be organized on site and tailored to meet specific schedule and content needs.

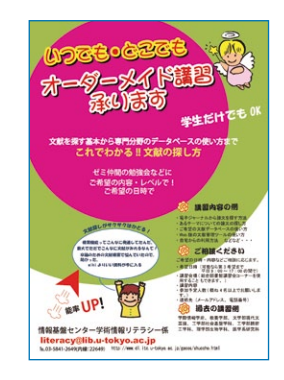

#### **Training Course Corner**

Training Courses are held on the ground floor of the General Library in Hongo Campus (enter the library and turn right toward the computer room).

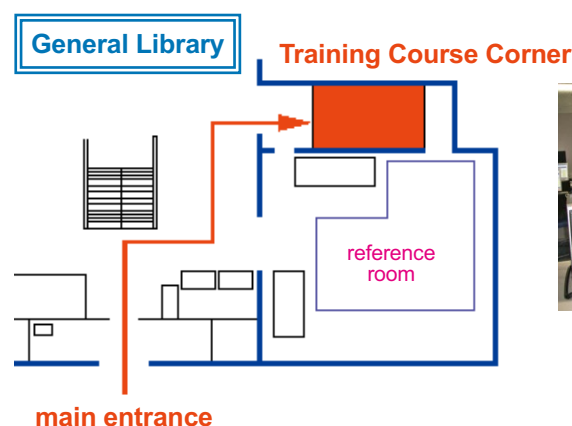

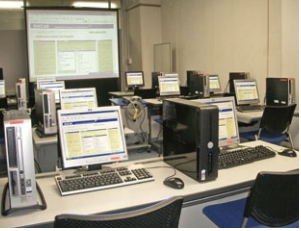

#### **Online Manuals**

GACoS also features a section on database manuals.

They provide useful information on sources of information covering different fields.

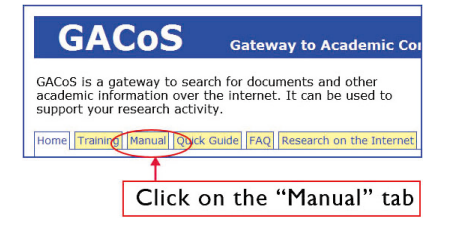

#### **Online Support**

The following contents are available from any computer connected to the Internet. Please refer to them if you experience trouble with online searches.

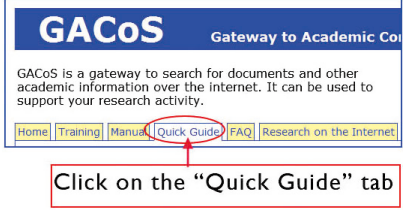

#### **Litetopi Mail Magazine**

(in Japanese only)

Receive email updates about the latest database news and training course schedules.

To subscribe, please contact the Academic Information Literacy Section.

journals from home?(SSL-VPN Gateway Service)

• How to acquire the journal article?(E-JOURNAL PORTAL, etc.)

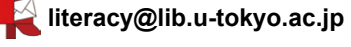

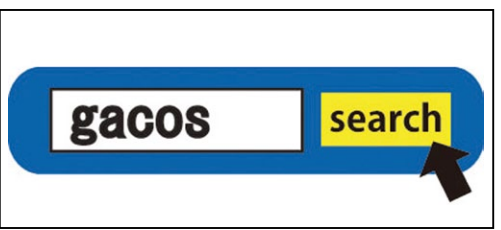

#### **Leaflets**

Compact introductions to database characteristics and how to search them (available in English or Japanese).

The leaflets are distributed by each library.

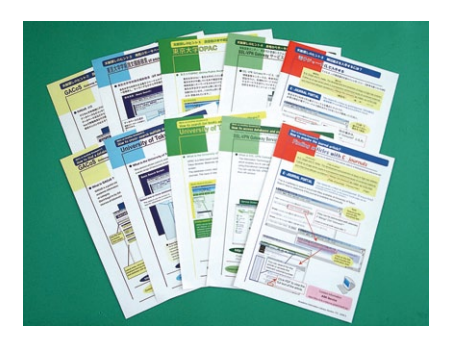

#### **Available versions:**

- How to find a database that suits your needs? (GACoS) / How to cross-search multiple databases? (UT Article Search)
- How to search for books and journals at the library?(UT OPAC)
- How to access databases and electronic

# **Glossary of Library Terms**

The following glossary provides a list of abbreviated terms, complete forms (in English, German or Latin) and Japanese equivalents.

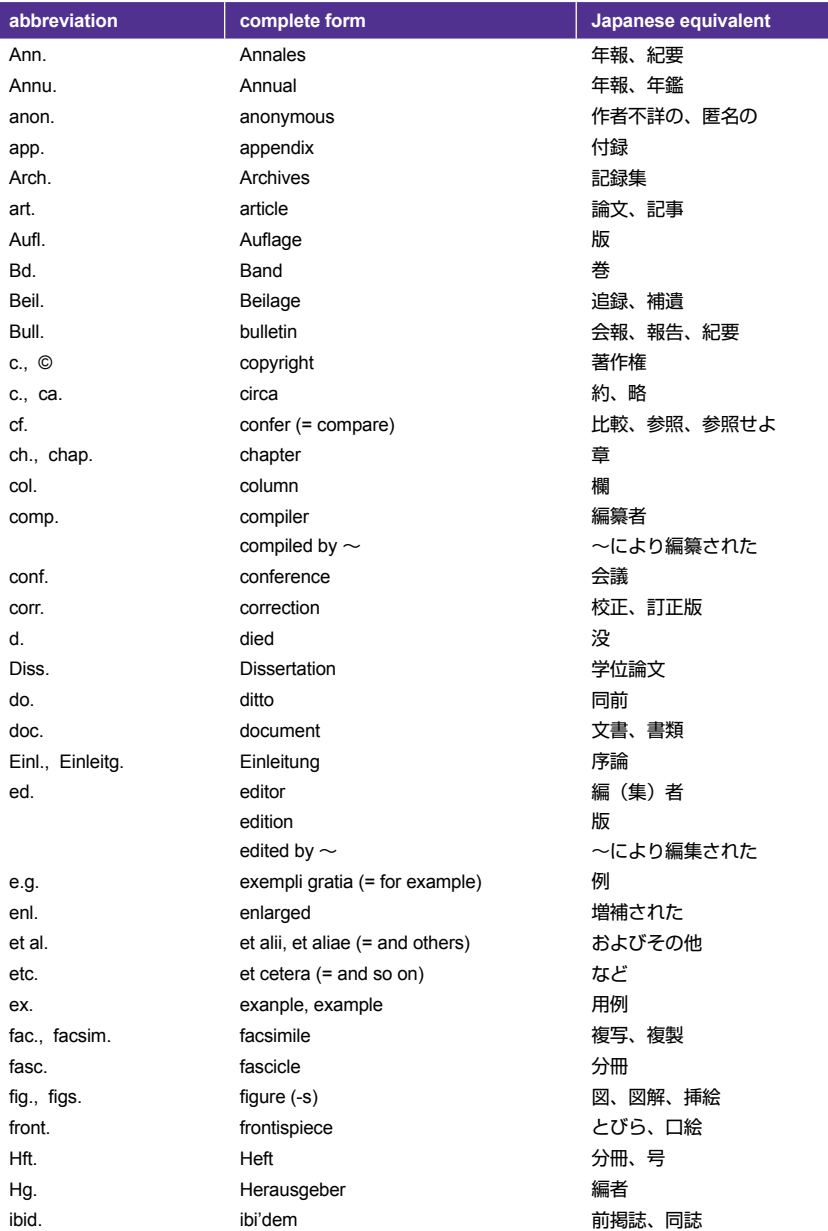

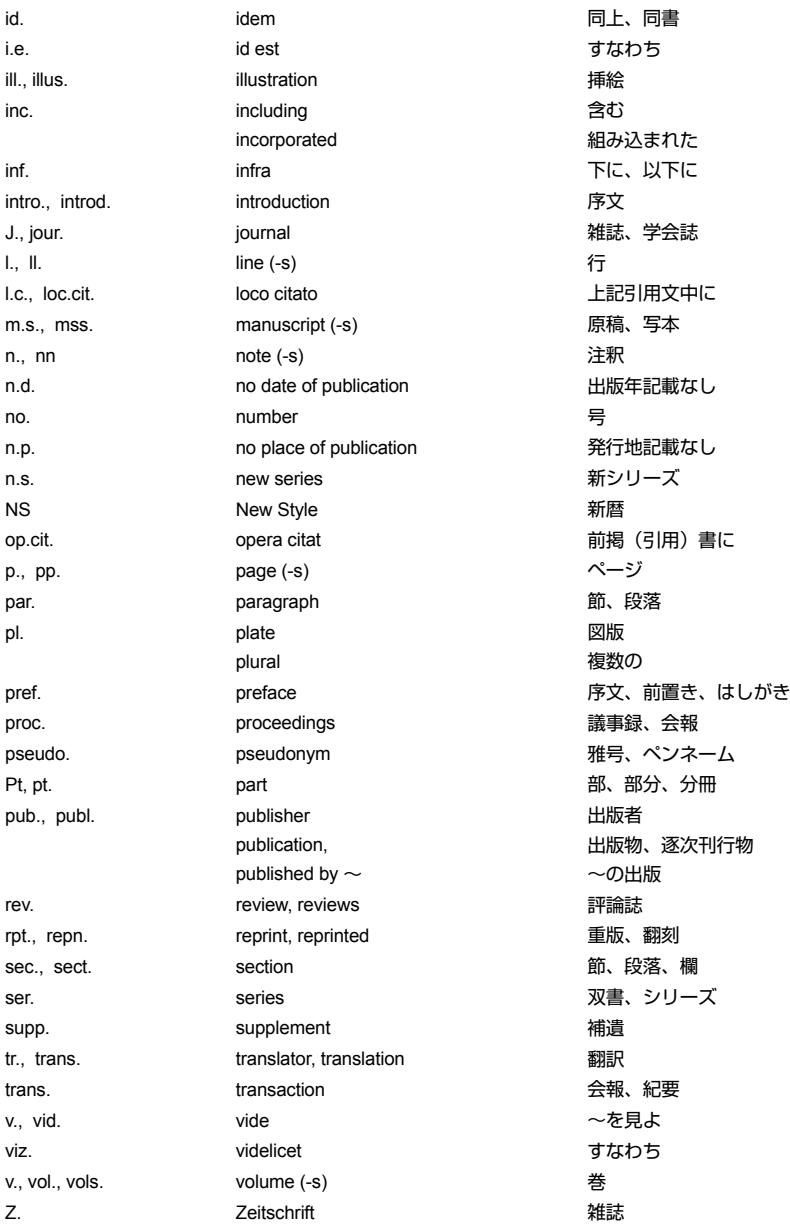

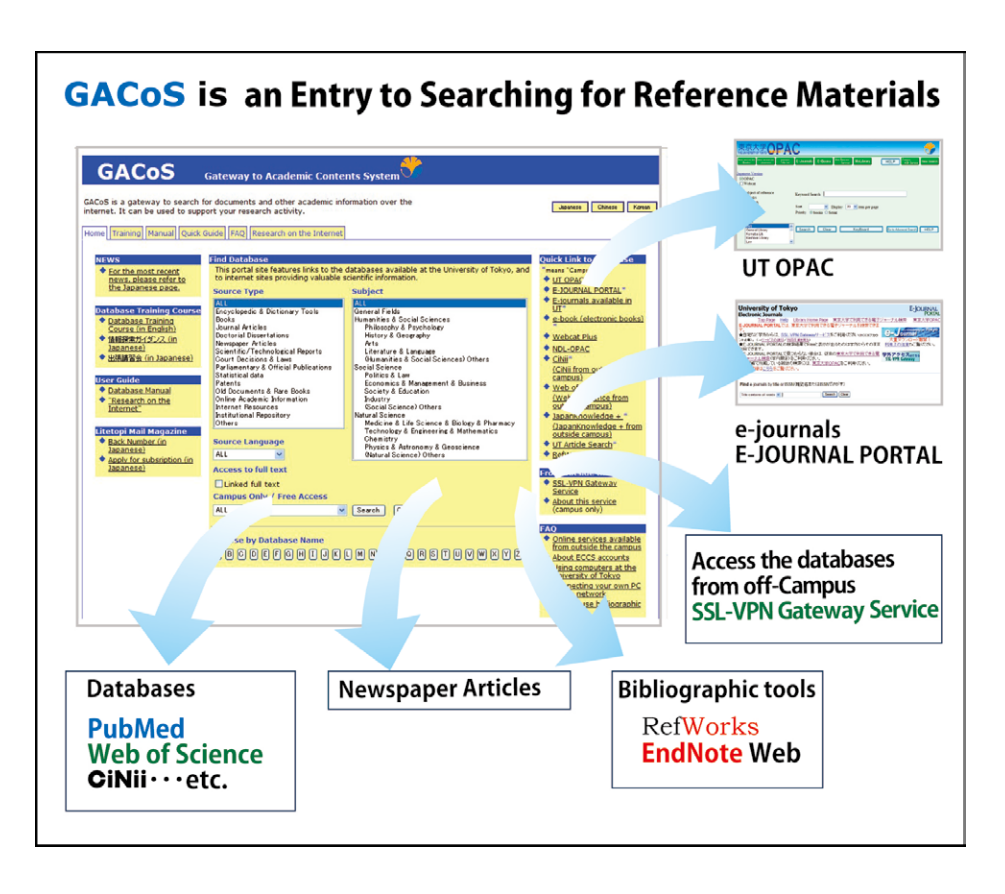

## **Research on the Internet**

Released: March 2010

Released and edited by:

Academic Information Literacy Section, Digital Library Division, Information Technology Center, The University of Tokyo

 General Library, 3rd Floor 7-3-1 Hongo, Bunkyo-ku, Tokyo 113-0033, Japan Tel 03-5841-2649 Email literacy@lib.u-tokyo.ac.jp URL http://www.dl.itc.u-tokyo.ac.jp/gacos/

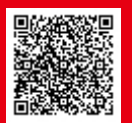

**Company of the Company of the Company's Company's Company's Company's Company's Company's Company's Company's Company's Company's Company's Company's Company's Company's Company's Company's Company's Company's Company's C**